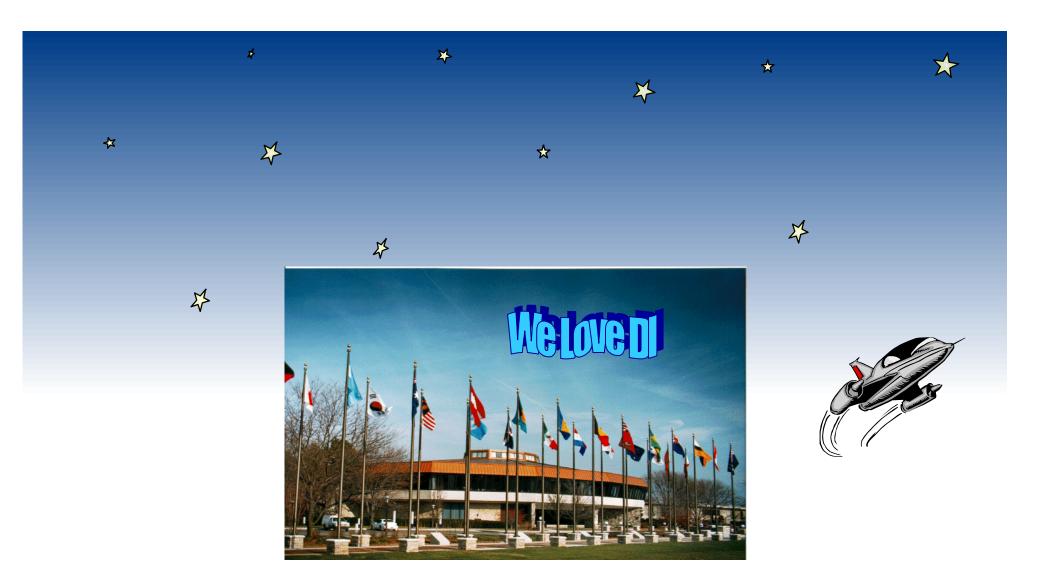

# Amway's Implementation of DI/MVS/CICS With Client

## DI is feature-rich ... and we use them!

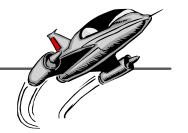

- ★ Batch translation
- ★ Continuous receive
- ★ Event driven
- DI Client in Client Server mode
- ★ Transaction Store
- ★ MQ processing
- **★** There are few features we aren't using or have at least tried

#### No plain vanilla for us

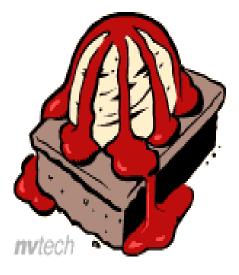

# Wide Variety of Amway Uses 35,000 transactions per month

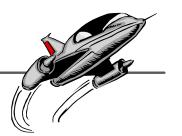

- Purchasing Orders, Change Orders, Confirmations
- Shipping Ocean Bookings, Shipment Status
- Warehousing Warehouse Shipping and Receipt Advice
- ★ Financial Multiple types of invoices, Remittance advice
- Multiple industries, Multiple versions of X12 and EDIFACT

#### **Control is THE issue**

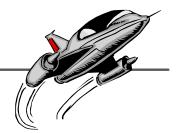

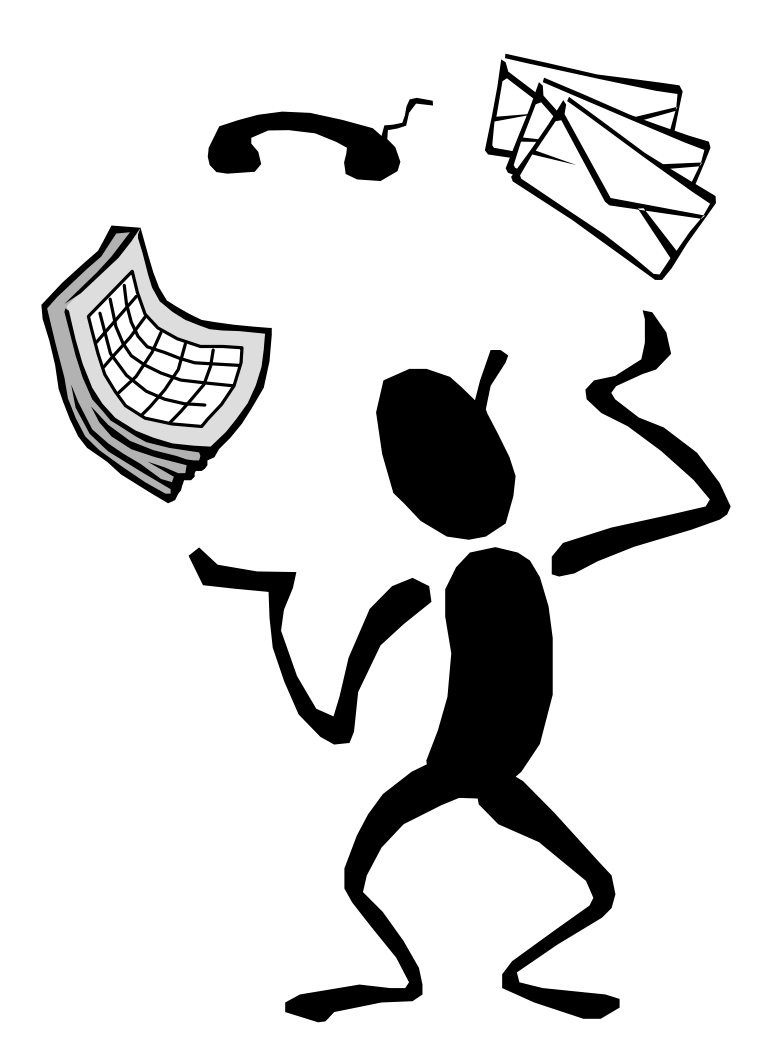

## **Control Strategy**

- Build monitoring and control functions around DI using built in DI features. Keep points of impact for DI revisions to a minimum
- 2. Define naming conventions, procedures and mapping guidelines to maximize clarity
- 3. Create documentation and how to guidelines for mappers, application designers and business coordinators

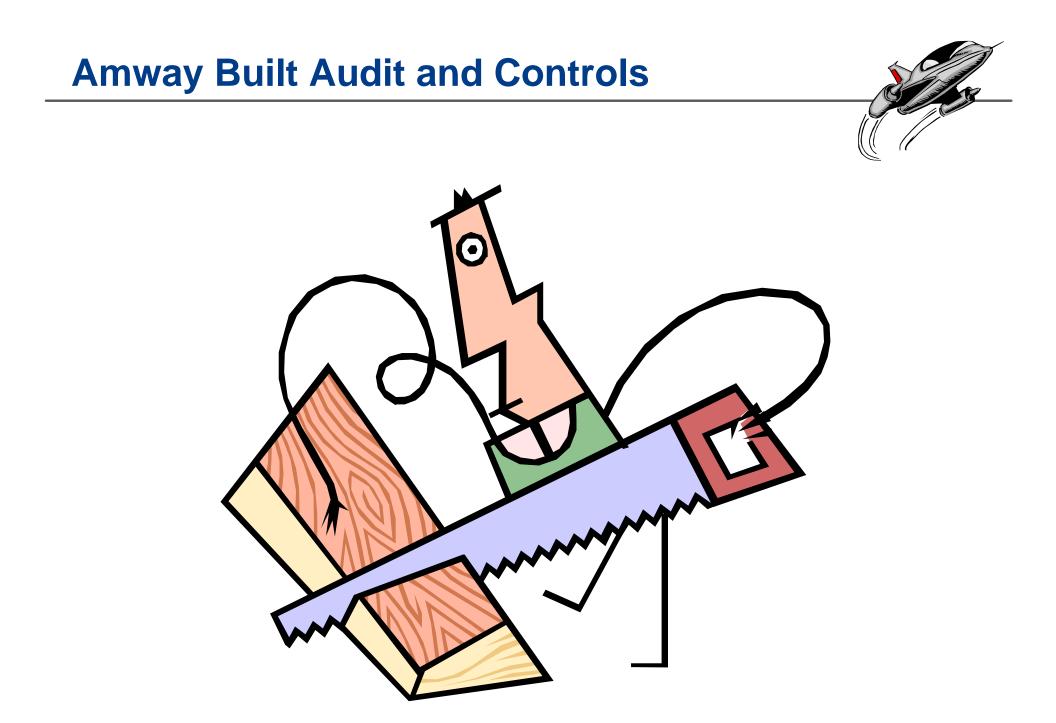

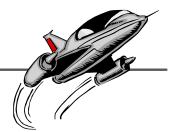

Application Cross Reference Tables -

Gives applications control points and cross reference to DI partners

★ CICS Control Tables -

Control CICS translations and log activity

#### ★ E*DI*Spy -

Reporting mechanism to isolate and email problems to responsible person

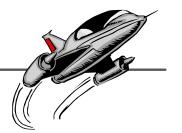

# **Application Cross Reference Tables**

PURPOSE: Customize Application Processing and Isolate DI from Applications

## **The Missing Link**

 Nicknames were intended to allow us to use our application id's to link to internal trading partner id's.
 We could not use them because multiple nicknames cannot point to the same interchange id. So ...

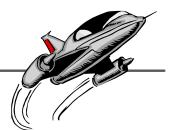

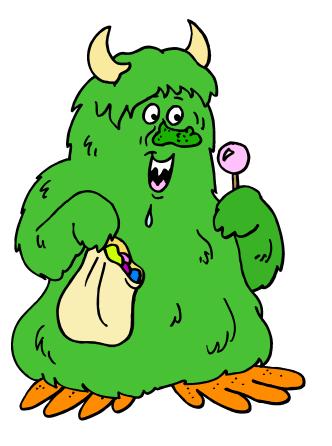

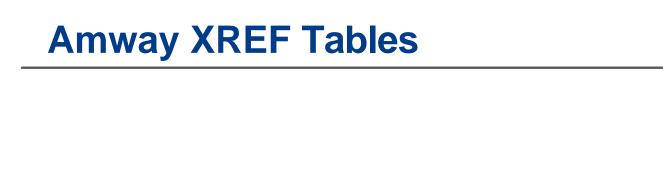

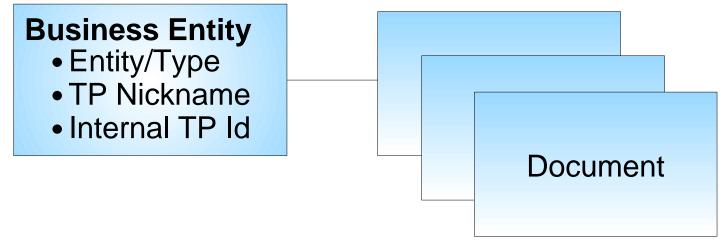

Control information specific to a partner/document is defined on the document. Some of the standard entries are: Response Expected, Response Hours Allowed, Coordinator ID

| ED47<br>EDP470                                           | EDI REALTIME<br>EDI/APPLICATION CROSS REFERENCE                                              | 2000-08-22<br>12.11.14             |
|----------------------------------------------------------|----------------------------------------------------------------------------------------------|------------------------------------|
|                                                          | 04174819 COORDINATOR: RG                                                                     | VEND<br>544 2000-08-22-12.11       |
|                                                          | TEST/PROD: P REG/ALT: RE<br>Y HOURS ALLOWED:72 U<br>FAX NO:                                  | ig Custom?:<br>IPDATE APP?: U      |
| ALTERNATE ID:<br>INTERNATIONAL TP:<br>LAST UPDATE: ASP26 | ADDITIONAL ID:                                                                               |                                    |
| 81085085                                                 | 55 <u>860</u> 865 <u> </u>                                                                   |                                    |
| F5=DELETE ENTITY,                                        | Y, F2=RESET, F3=EXIT, F4=C<br>F6=DELETE TRANSACTION, F7/F<br>NGE, F12=TRANSACTION ADD/CHANGE | OPY FROM,<br>8 SCROLL TRANSACTIONS |

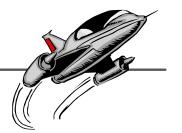

# **CICS Control Subsystem**

PURPOSE: Make CICS background task processing visible and allow us to add new applications without system changes

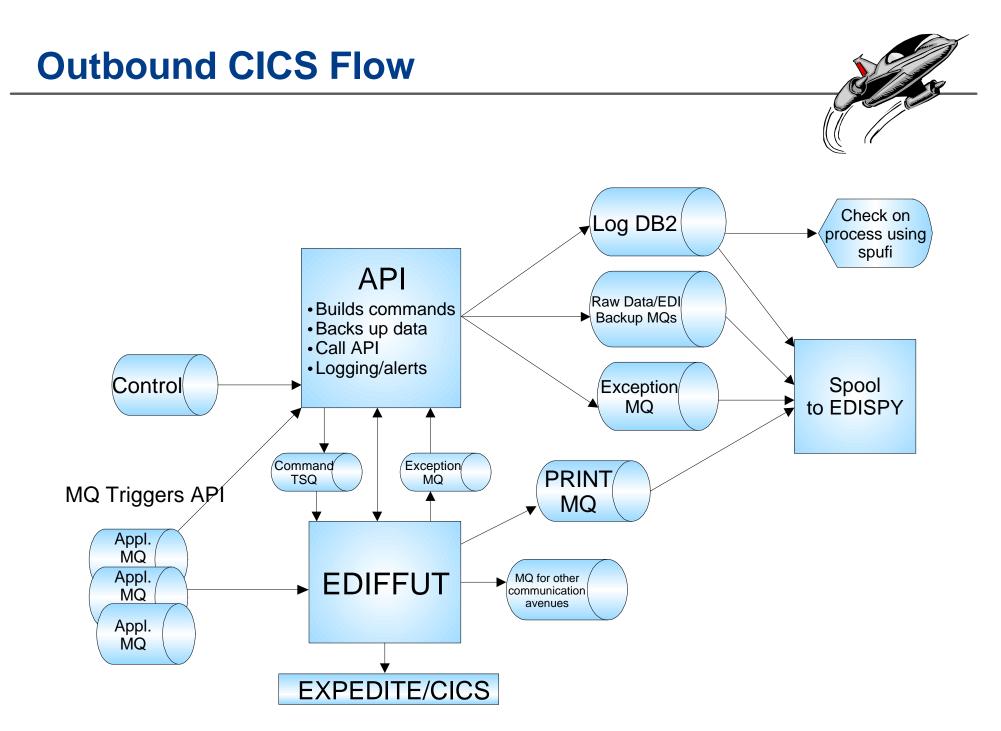

| ED47<br>EDP470                                                                              | EDI REALT<br>EDI/APPLICATION CF |                                      |                        | 200-08-22<br>2.11.14 |
|---------------------------------------------------------------------------------------------|---------------------------------|--------------------------------------|------------------------|----------------------|
|                                                                                             | 174819 COOF                     | TYF<br>RDINATOR: RG<br>I UPDATE: ASP | ™E: VEND<br>™Z644 2000 | -08-22-12.11         |
| DOCUMENT TYPE: 850<br>RESPONSE: EXPECTED:<br>FORCE TO FAX:<br>EMAIL:                        |                                 |                                      |                        |                      |
| ALTERNATE ID: ADDITIONAL ID:<br>INTERNATIONAL TP:<br>LAST UPDATE: ASP2644_ 2000-08-22-12.12 |                                 |                                      |                        |                      |
| 810 850 855                                                                                 | 860 865                         |                                      |                        |                      |
| ENTER=DISPLAY ENTITY<br>F5=DELETE ENTITY,<br>F11=ENTITY ADD/CHANG                           | F6=DELETE TRANSAU               | CTION. F7                            |                        | TRANSACTIONS         |

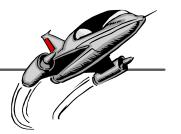

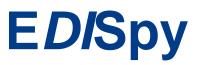

Purpose: Automate monitoring of both CICS and batch translation. Report problems directly to responsible person

## Components

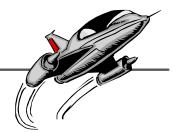

- ★ DI data from data extracts
- ★ Application cross reference file
- ★ Online log table entries
- ★ Exception data files
- ★ Email batch interface

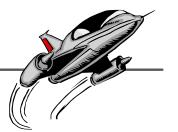

PERFORM TRADING PARTNER PROFILE DATA EXTRACT
PERFORM UNLOAD LOG ENTRIES WHERE APPLID(EDIFFS)
LOGDATE(\*-005) TO(\*-000)
ARCHIVEFILE(ARCFILE) HOLDFILE(HLDFILE)
NUMDELS(100)
PERFORM TRANSACTION DATA EXTRACT SELECTING
INTERCHANGE(Y)
GROUP(Y) TRANSACTION(Y)
WHERE FUNACKP(Y) DIR(S) STSTAT(0)
IFCC(0192, 0471, 0784) SETCC(0, 0, 0)
PERFORM TRANSACTION DATA EXTRACT SELECTING
INTERCHANGE(Y) GROUP(Y) TRANSACTION(Y)
WHERE NETSTAT(52) DIR(S)
IFCC(0192, 0471, 0784) SETCC(0, 0, 0)

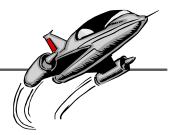

- Overdue Acknowledgements
- Purged, Undeliverable Network Status
- ★ Translation Errors
- ★ Suspended Data
- ★ EDISPY Formatted Application/EDI interface errors
- CICS Abends/Problems

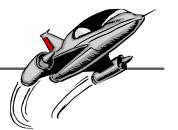

# A Rose By Any Other Name May Smell As Sweet But You Will Have A Heck Of A Time Finding It In An Index!

Naming conventions, procedures and mapping guidelines to maximize clarity

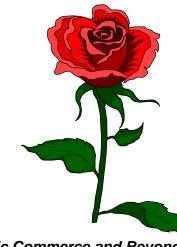

DI - Electronic Commerce and Beyond

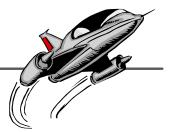

#### ★ Goals

- Eliminate Redundancy
- Logical Groupings
- Consistency

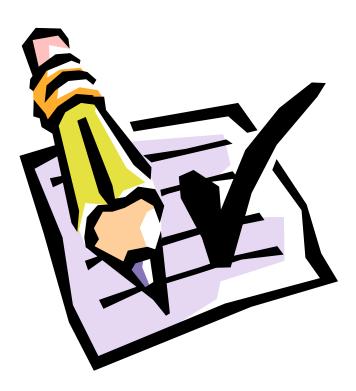

#### **Map Names**

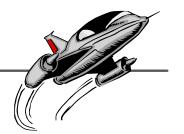

★ First character- R or S

- ★ Next three Version
- Next three to eight Document
- ★ Final portion Qualifier
- ★ Examples
  - ►R302810RG
  - **►** R401852Q
  - S98AINVOICSC

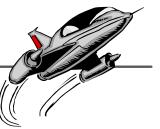

Created Documented Step By Step Procedures For Maintenance Activities

Change Control for Map Maintenance

Prevent multiple mappers from working on same map

## **Changing a Production Map or ADF**

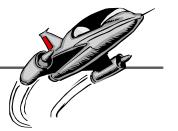

#### ★ Logon Production All DB2

- Select Map or ADF
- Export to File (use the <u>S:\OPPSUP\DataInterchange\DI MAPS BY ADF\</u> directory)
  - Select Tagged Format
  - Select all; deselect Standard Transaction
  - For version control, suffix the file name with the current date, if you have more than one version on the same date add a version number (i.e. R302810CU-19990816\_2.eif)
- Copy production map or ADF for change control add a suffix of your initials (i.e. R302810CU-SMN)
  - **DO NOT!!!** Copy Associated Usages
  - If you must copy the usages:
    - ► Generate a control string for the new map.

- or -

- Import the file created in step 1-b forcing imported usages to be active.
- "Receiver Qualifier field is required and must be at least 1 character long"

#### **Changing a Production Map or ADF (cont.)**

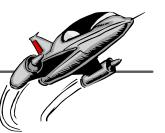

- Export original map or ADF to other system <u>TEST Development</u> (i.e. R302810CU)
  - Deselect all to export map only
  - If you must copy other components:
    - Select specific items that will be changed (such as ADF or Translation Table)
    - Or if you must, Select all; but deselect Standard Transaction (be aware Code Lists take a long time to export)
  - Import Usage Options: None, or Do not replace the existing active usages

#### Logon <u>TEST Development</u>

- Select map or ADF
- Modify and test changes
  - If standard is not available, you will abend (see "Import the Standard From File")
- STOP: Logout and request an EDI Support Production Walkthrough review
- NOTE: Coordinate production rollout timing with EDI Support, application developer and/or EDI Coordinator as required by the changes being implemented

# Mapping Guidelines

★ Clean Maps

- Reduce DI errors that have to be sifted through in production
- Ideas for dealing with reoccurring problems

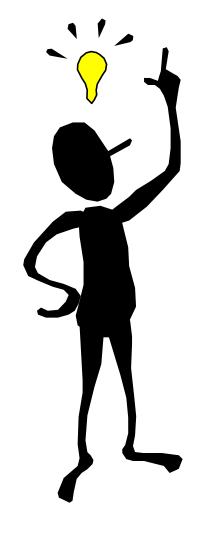

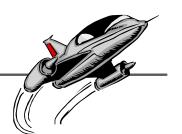

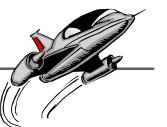

- Substring larger standard fields when moving to a smaller application field
- Embed version validation to catch unexpected version changes that may cause bad data to be passed
  - &SET VERSION &GS08
  - &IF (VERSION GT 4000) &ERR (3,999,'INVALID VERSION FOR THIS MAP')
- ★ & Force 0 in all numeric application fields
- Use our company name subroutine to provide human readable partner identification in the ADF for ease of dealing with problems

#### **Targeted Documentation**

- ★ EDI team members
- ★ Application designers
- ★ Business coordinators

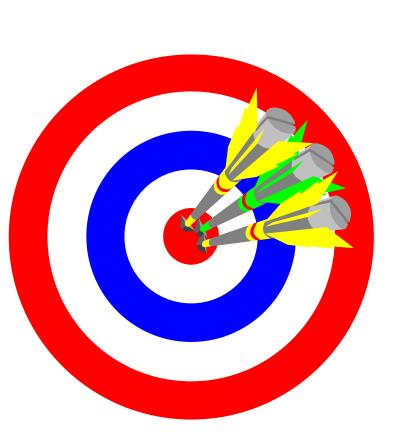

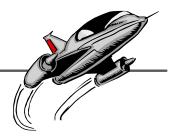

★ When you have a contractor in for a short term project

- When an application programmer wants to know how to EDI enable their system
- When someone has to fill in for a coordinator or a new coordinator needs training

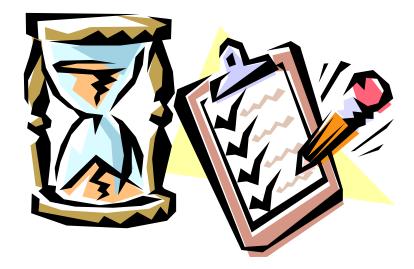

★ HOW TO…

- Step by step
  - Import a standard to development system
  - Export a standard to production system
  - Add a trading partner to an existing map
  - Test a new Quixtar partner
  - Test a new vendorship program partner
  - Clean up and restart Continuous Receive

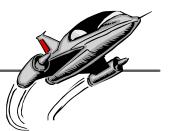

- Purge EDIB (Tech Support will have to do this)
- Check to see what is running in CICS (let ED38 flush out if running)
- Use file-aid to look at RRD records which contain unique keys of messages in DSN=PRDVSAM.CICS.EXPEDITE.EXPRDAT
- Then look at RC (receive) and SC (send) records which contain the actual data in PRDVSAM.CICS.EXPEDITE.EXPDSRC
- Reset a users session in IE
  - Sign on to IIN under your own sign on, options 1 (profiles), AMWY, AMYCRCV, option 7
  - You will be asked "Do you want to reset user's session? (Y/N)", key in 'Y', <enter>

## **Recover Continuous Receive (cont.)**

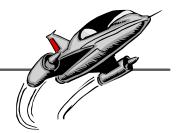

#### ★ Go to CICS –

Enter the following: IDLTAMWY AMYCRCV (there are four spaces between the two parameter

- The following will appear:
  - ENTER OR VERIFY ACCOUNT/USERID TO BE RESET <enter>, HI005 SESSION RESET COMPLETE message will appear
  - Enter LG01 to delete RC & SC (Receive & Send control records from PRDVSAM.CICS.XPEDITE.EXPDSRC)
    - HI457 ALL SEND RECEIVE RECORDS WERE DELETED. PROFILE RECORDS KEPT message will appear
  - Purge IMR1 (Tech Support will have to do this)
  - Enter EDIZ
  - Enter EDIR

## **Cookbook For Enabling an Application**

- Guide to Interface Your Application to EDI Translation Process
- **\*** APPLICATION DEFINITION CONSIDERATIONS
- ★ THE APPLICATION FILE REQUIREMENTS
- ★ EDI CONTROL AND MONITORING

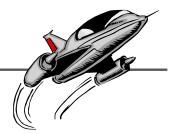

Amway-ized and simplified the DI Client Manual

- Referenced only the functions that the DB2 security profile for coordinators allows them to do
- Gave additional instructions on building queries especially on date formatting

#### Coordinators Manual Table of Contents

- ★ Before You Begin
- Finding Your Way Around
- ★ Getting Trading Partner Information
- Working With Contact Information
- Working With Queries
- Tracking EDI Activity Via The Transaction Store
- ★ Getting Help

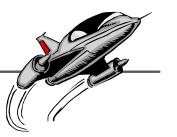

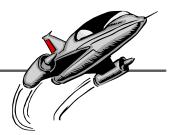

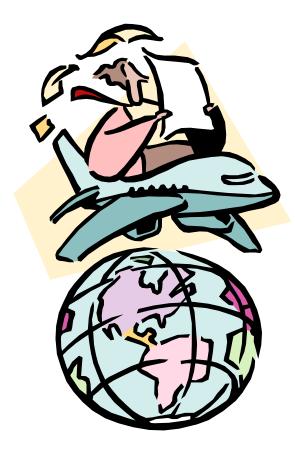